## **How to set up a School Team and let students join the team**

## **1. To create a team**

Have an adult to register, and when get to-

'Do you want to join or create a team' , select 'Create a team'

Fill in the necessary details

,and select 'anyone can join'

Complete the Registration

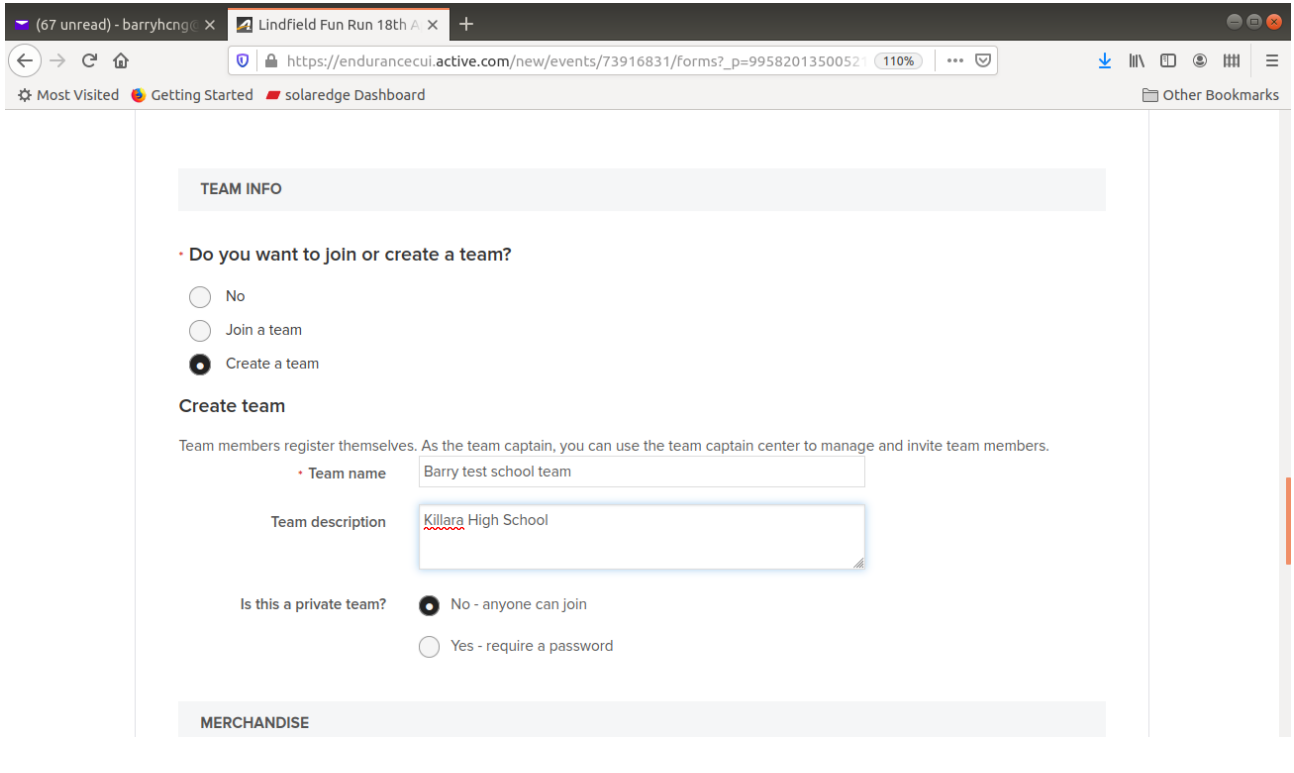

## **2. Now the student can register and join the team**

A student can now register.

And when it get to the question

'Do you want to join or create a team'

, select 'join a team'.

It will automatically display all the teams for you to select.

You should be able to find the one that has been created earlier for your school.

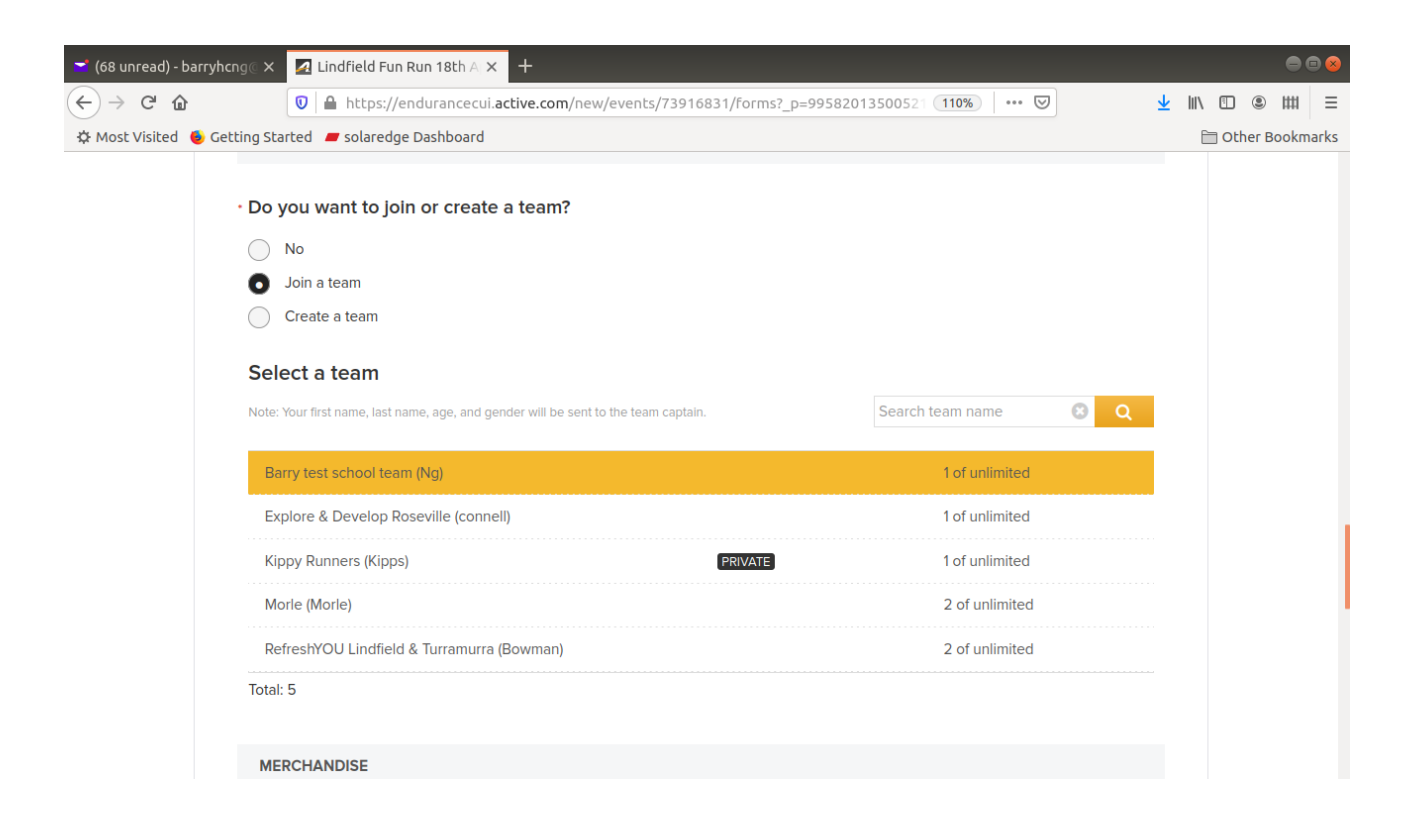

Continue to complete the registration. You are now in the team.

*Footnote-*

*The below is what Barry Ng (Fun Run Administrator) can see in the system-*

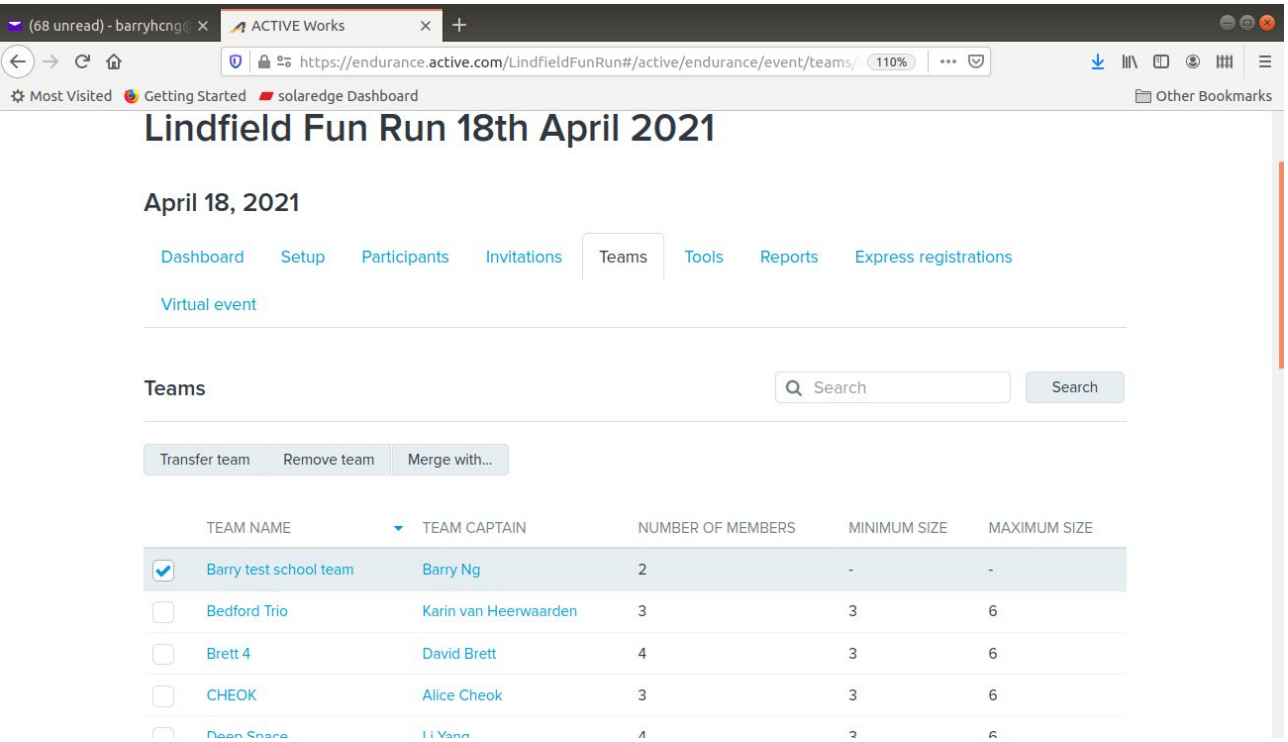